## Guia de instalação DO SERVIDOR DE CAMPO

FS-3000 e FS-1000

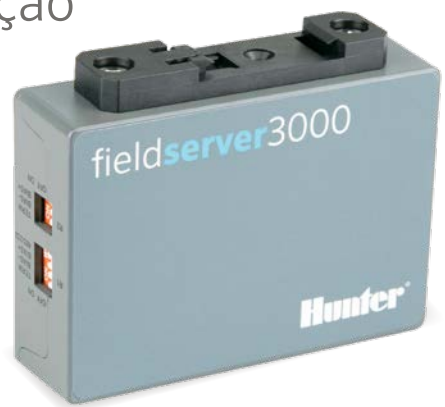

**Hunter®** hunterindustries.com | BUILT ON INNOVATION

## Guia de instalação do servidor de campo Hunter

O servidor de campo pode ser instalado em qualquer lugar com a rede do host, inclusive perto do gabinete de um controlador Hunter. Também é possível montá-los em rack, em um local de rede central.

- 1. Instale o servidor de campo com o conector para trilho DIN padrão.
- 2. Conecte-o ao servidor com a porta RJ-45 "Eth1". (A "Eth2" é usada para WAN, se for o caso.)
- 3. Conecte a energia do servidor de campo com o conector de energia fornecido. Pode ser de 9–30 VCC ou 24 VCA.

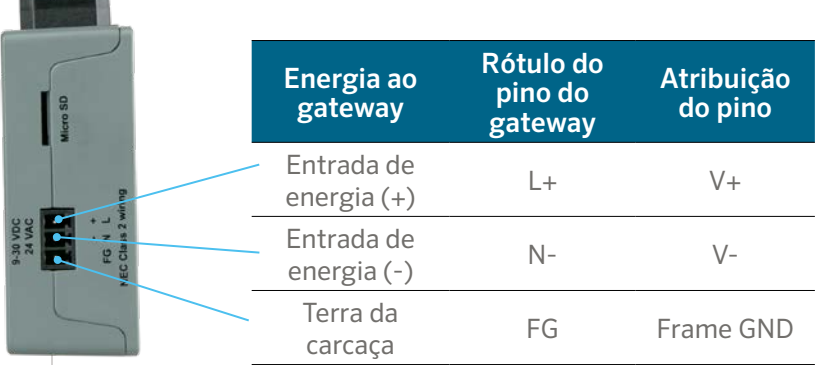

Instale o módulo de comunicação Ethernet para o controlador (A2CLAN ou A2CWIFI para o ACC2, WIFIKIT ou LANKIT para o ICC2).

Conecte o módulo LAN/Wi-Fi da Hunter à rede.

Quando o controlador e o servidor de campo Hunter estiverem conectados à mesma rede, você poderá fazer login e concluir a configuração do servidor.

## **Acesso a um gateway pela interface da web**

Confirme se o endereço IP do computador está na mesma máscara de sub-rede dos gateways. Para isso, vá até as Configurações do computador > Rede e internet > Alterar opções do adaptador.

- 1. Abra o navegador.
- 2. Digite o endereço IP do servidor de campo/gateway. O endereço padrão é: 192.168.2.101.

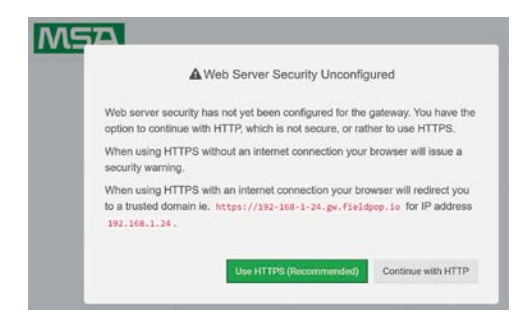

- 3. Continue com HTTP. Observação: é possível alterar isso mais tarde.
- 4. Digite o nome de usuário padrão: admin

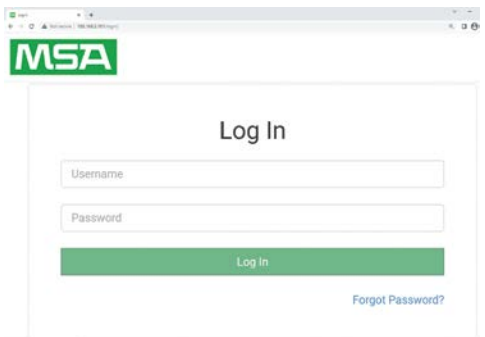

- 5. Digite a senha. Ela pode ser encontrada na parte de trás do gateway.
- 6. Selecione HTTP e pressione Salvar. Observação: é possível alterar isso depois para mais segurança.

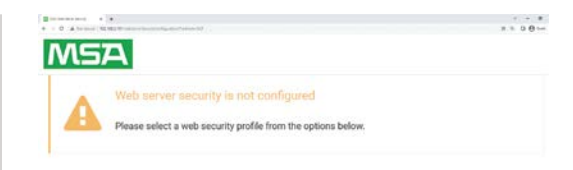

## Mode

O HTTPS with default trusted TLS certificate (requires internet connection to be trusted)

O HTTPS with own trusted TLS certificate

C HTTP (not secure, vulnerable to man-in-the-middle attacks)

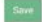

Observações sobre as senhas:

- O "L" minúsculo aparece como uma linha "|"
- O "L" maiúsculo aparece como o numeral romano "I"
- O número um aparece como "1"
- Você pode escanear o código QR para obter a senha

Para obter suporte e documentação completos, acesse o site da Hunter Industries usando o código QR abaixo.

hunterindustries.com/support/fs-3000-support

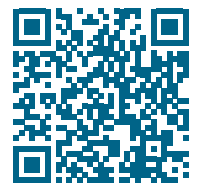

Nossa motivação é ajudar os clientes a terem sucesso. A paixão pela inovação e engenharia está em tudo o que fazemos. Esperamos que o nosso compromisso com um suporte excepcional mantenha você na família de clientes da Hunter por muito tempo.

Denise Mullikin, presidente, Divisão de irrigação paisagística e iluminação externa

HUNTER INDUSTRIES | *Built on Innovation®* 1940 Diamond Street, San Marcos, CA 92078 USA hunterindustries.com

*© 2023 Hunter Industries Inc. Hunter, o logotipo da Hunter e outras marcas são marcas comerciais da Hunter Industries Inc., registradas nos EUA e em outros países. Favor reciclar.*